## **Tutoriel pour enregistrer une narration vocale avec des outils gratuits en ligne.**

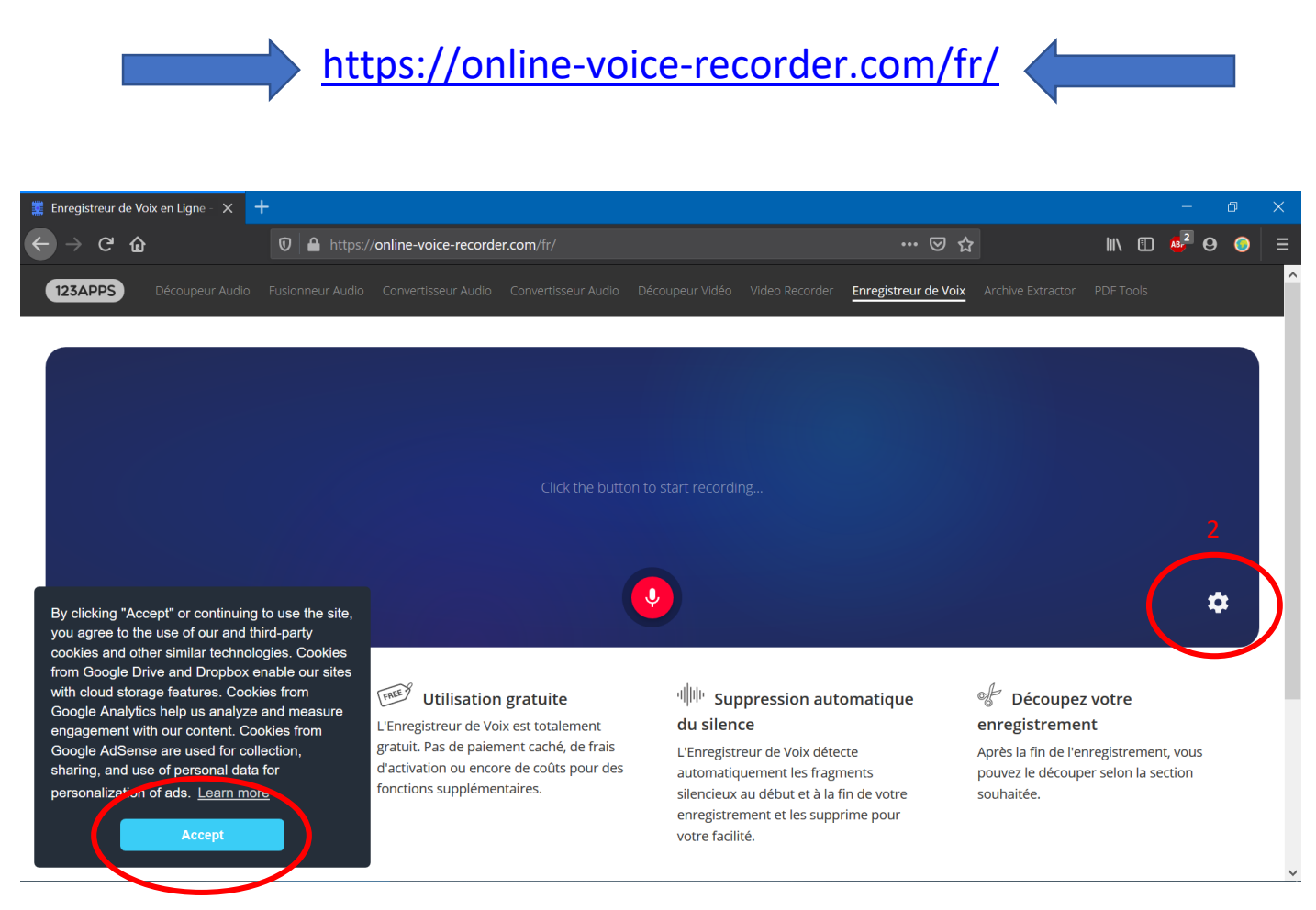

## **Tu dois commencer par accepter les conditions d'utilisations puis paramétrer ton microphone en cliquant sur l'engrenage**

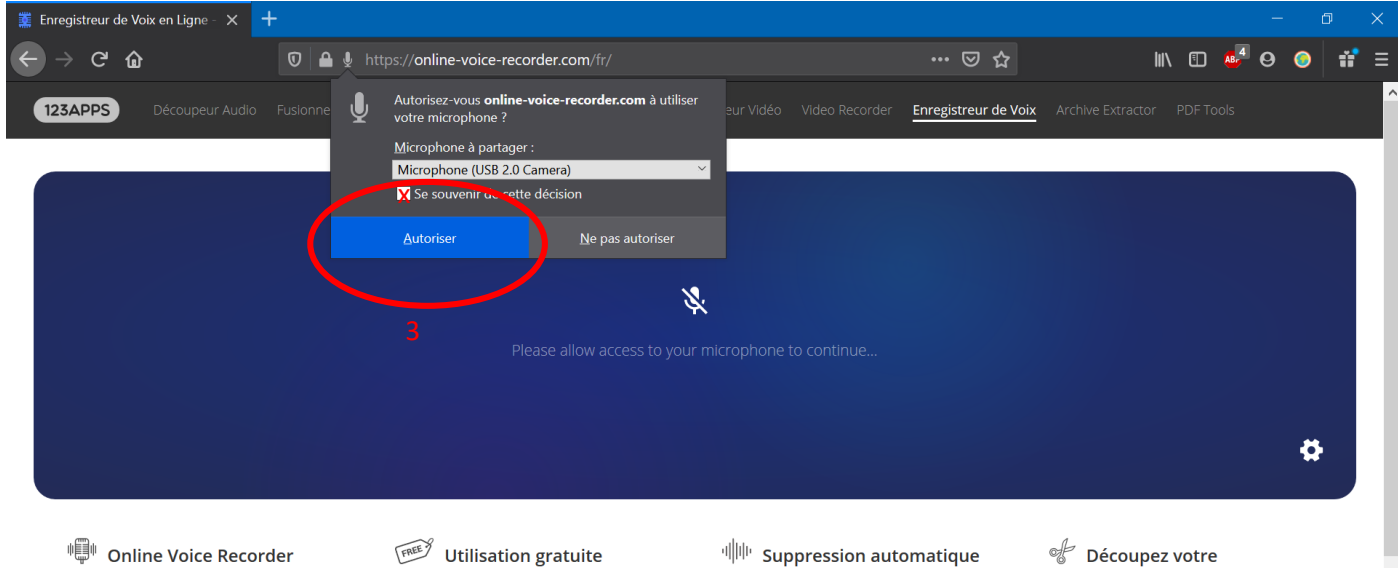

Notre Enregistreur de Voix est un outil en ligne pratique et utile pouvant être utilisé directement dans votre navigateur. Il vous permet d'enregistrer votre voix à l'aide d'un micro et de le sauvegarder en fichier mp3.

1

#### $\sqrt{f$  and  $f$

L'Enregistreur de Voix est totalement gratuit. Pas de paiement caché, de frais d'activation ou encore de coûts pour des fonctions supplémentaires.

# du silence

L'Enregistreur de Voix détecte automatiquement les fragments silencieux au début et à la fin de votre enregistrement et les supprime pour votre facilité.

#### o Découpez votre enregistrement

Après la fin de l'enregistrement, vous pouvez le découper selon la section souhaitée

## **Ensuite autorise l'utilisation de ton microphone** *(tu peux éventuellement cocher se souvenir de cette décision)*

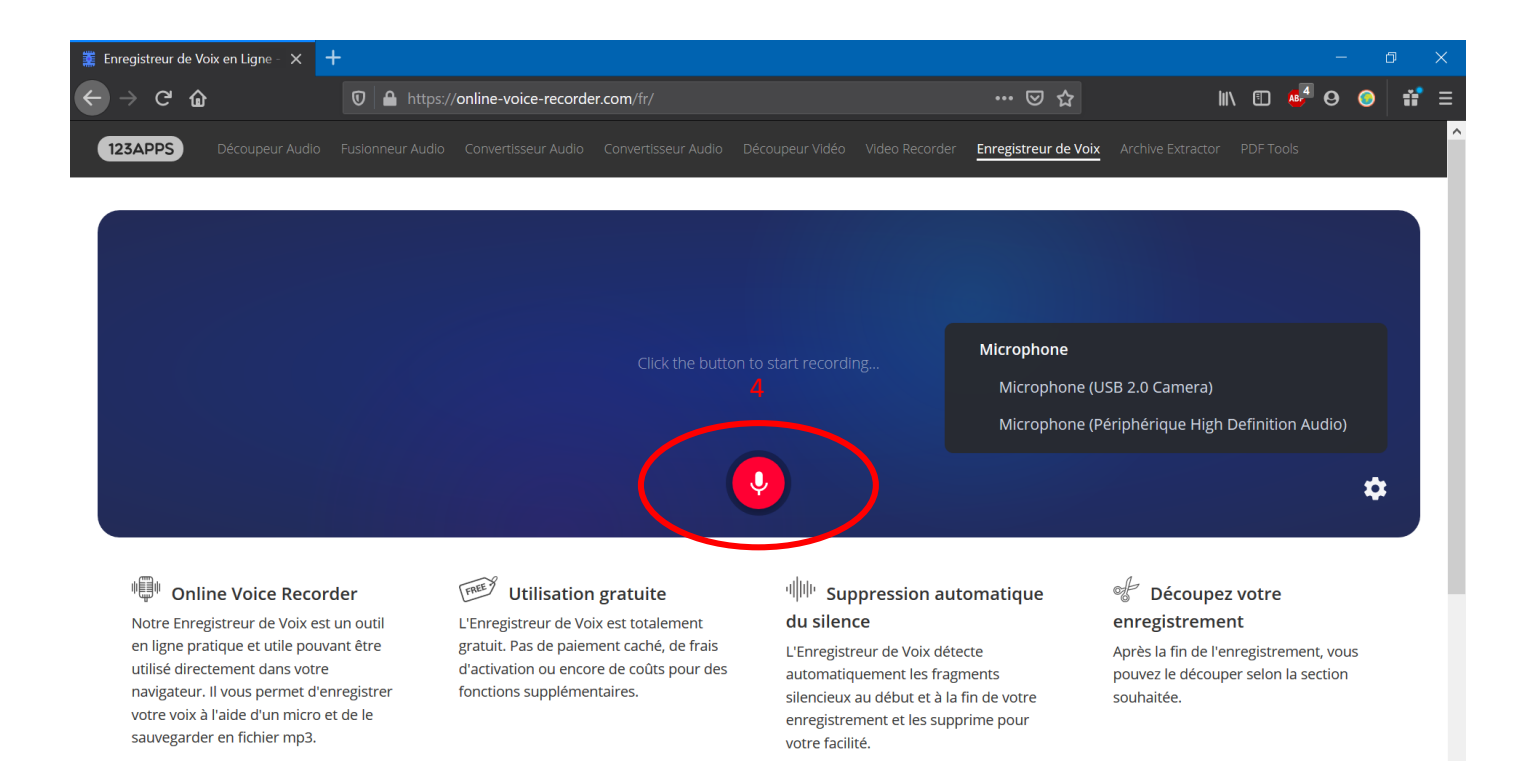

**Clique sur l'icone du microphone pour commencer ton enregistrement** *(Il est possible que l'application te redemande d'autoriser ton microphone)*

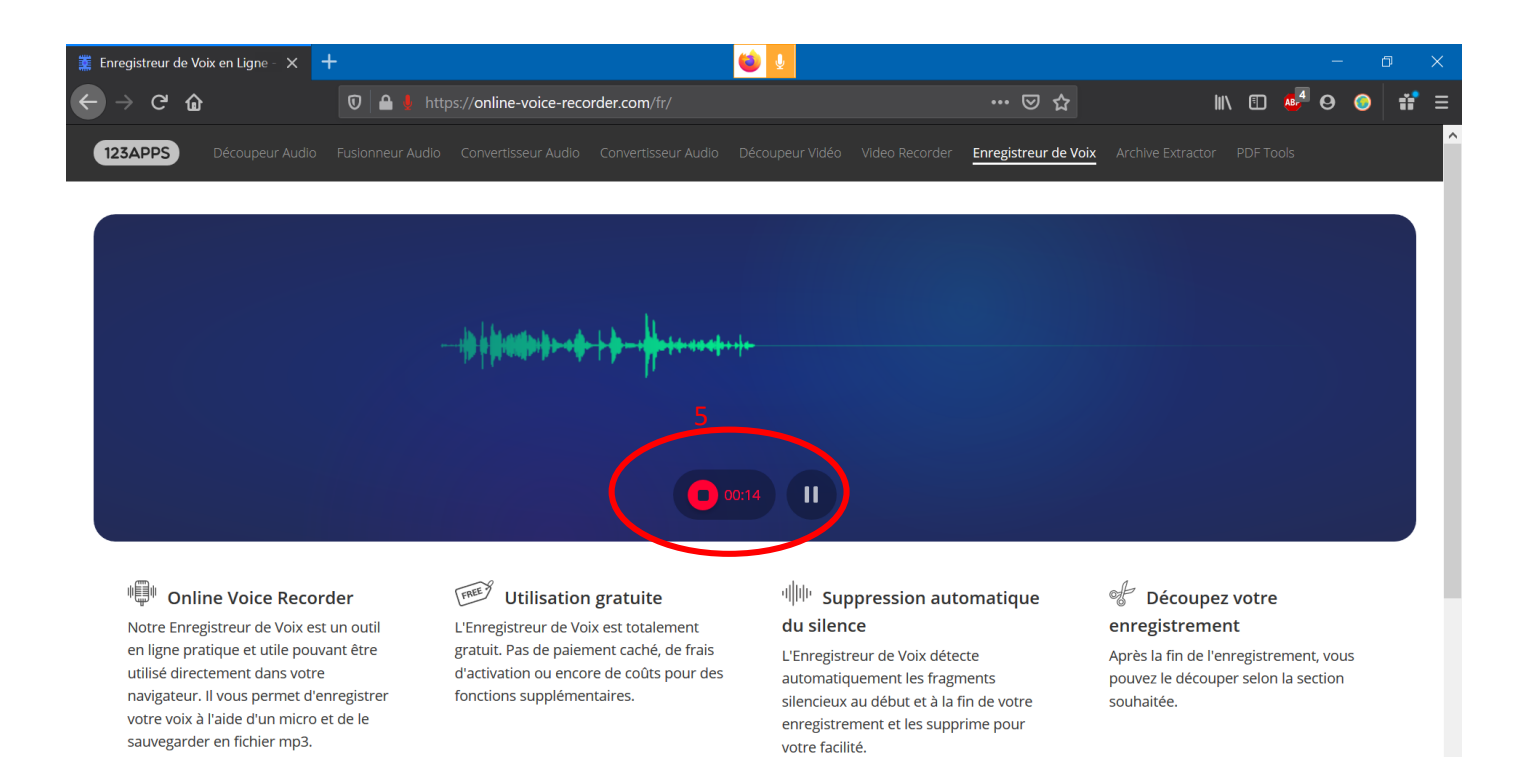

**Clique sur stop quand tu as terminé de dire ton texte** *(Tu peux aussi faire une pause pendant ta lecture si tu en as besoin)*

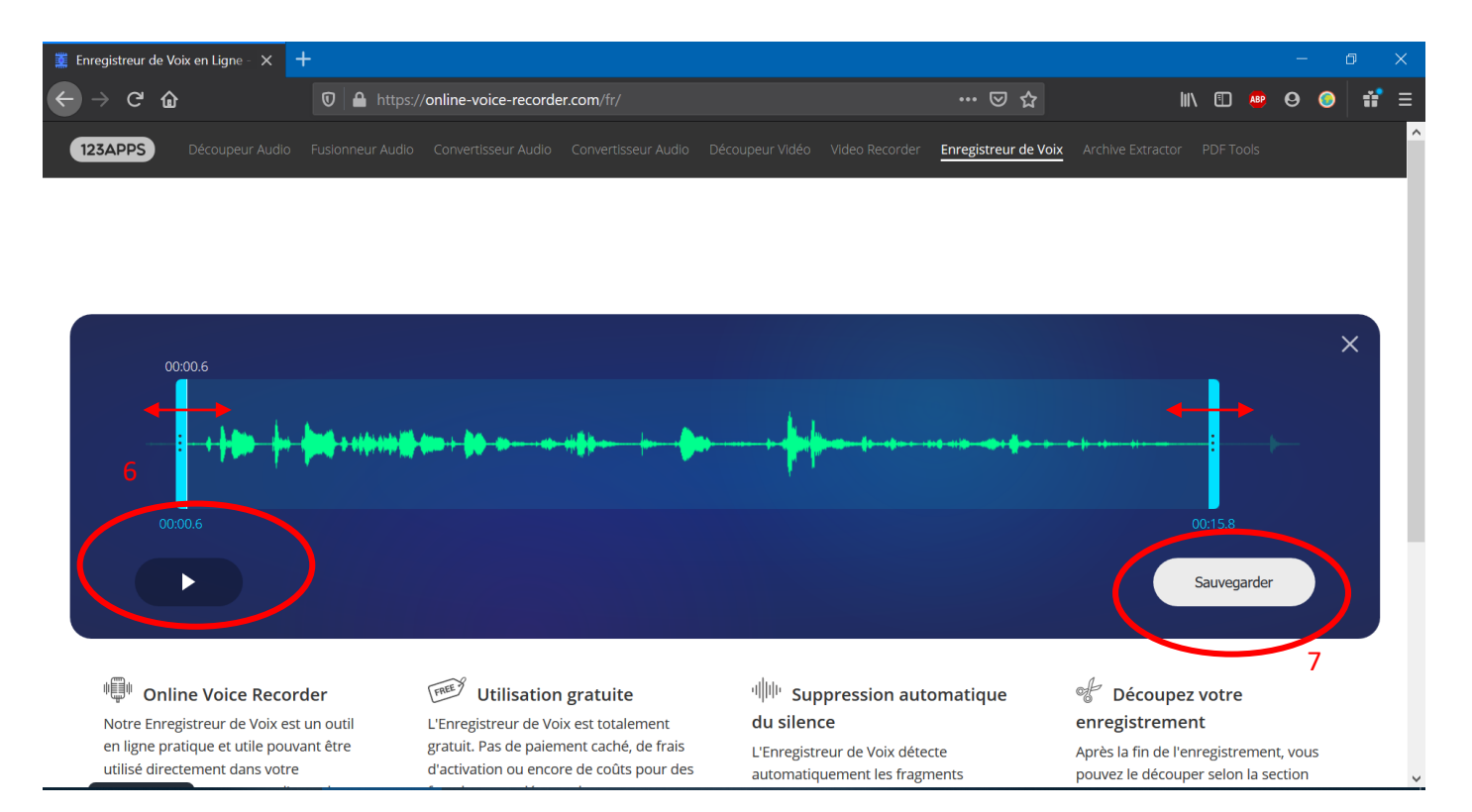

**Tu peux faire une écoute de ta narration en cliquant sur l'icône de lecture. Tu peux déplacer les curseurs de début et de fin d'enregistrement pour couper des temps morts éventuels Et ensuite tu finalises ton projet en cliquant sur sauvegarder**

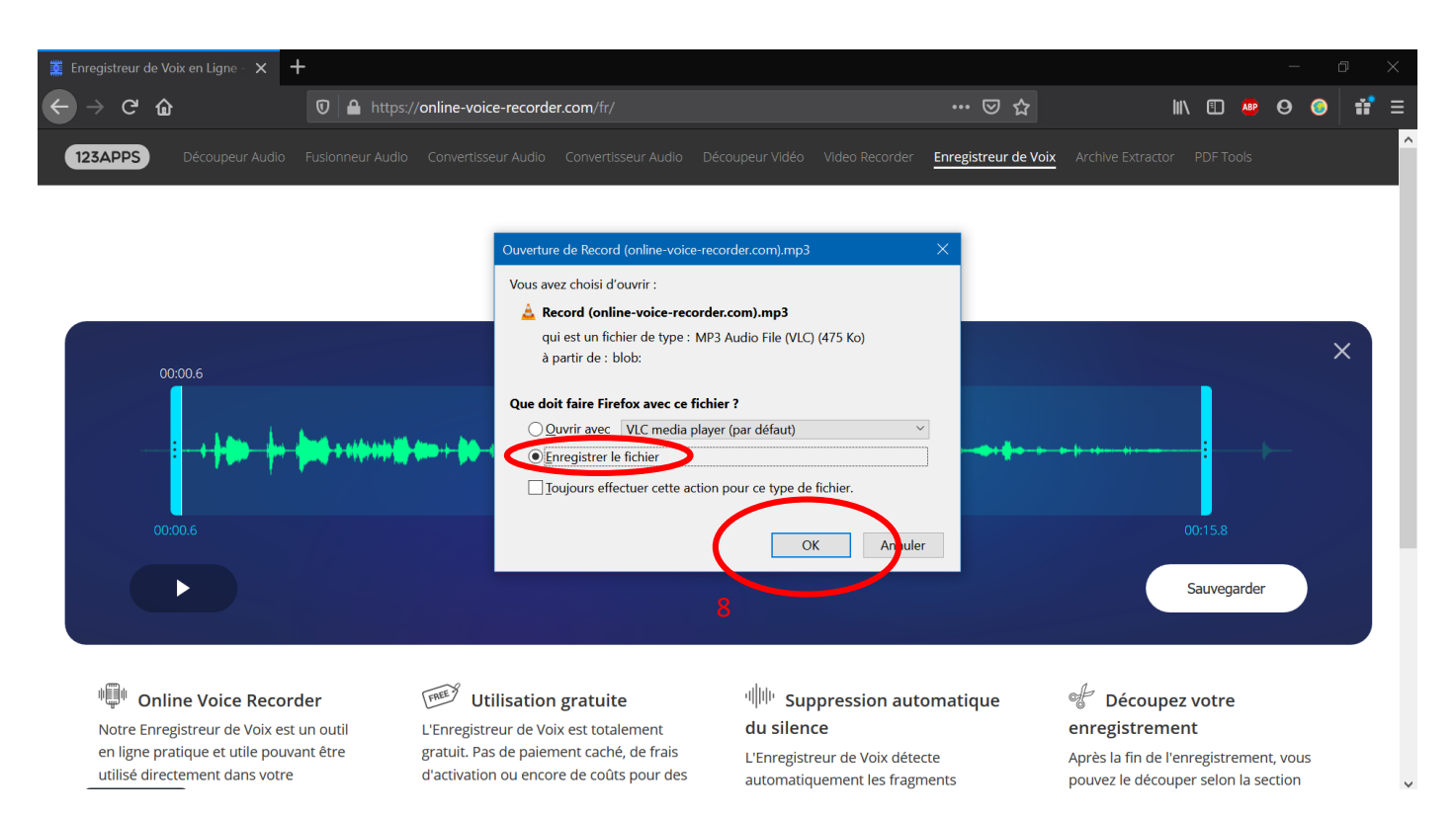

**Tu vérifies d'avoir sélectionner « enregistrer le fichier » puis « ok »**

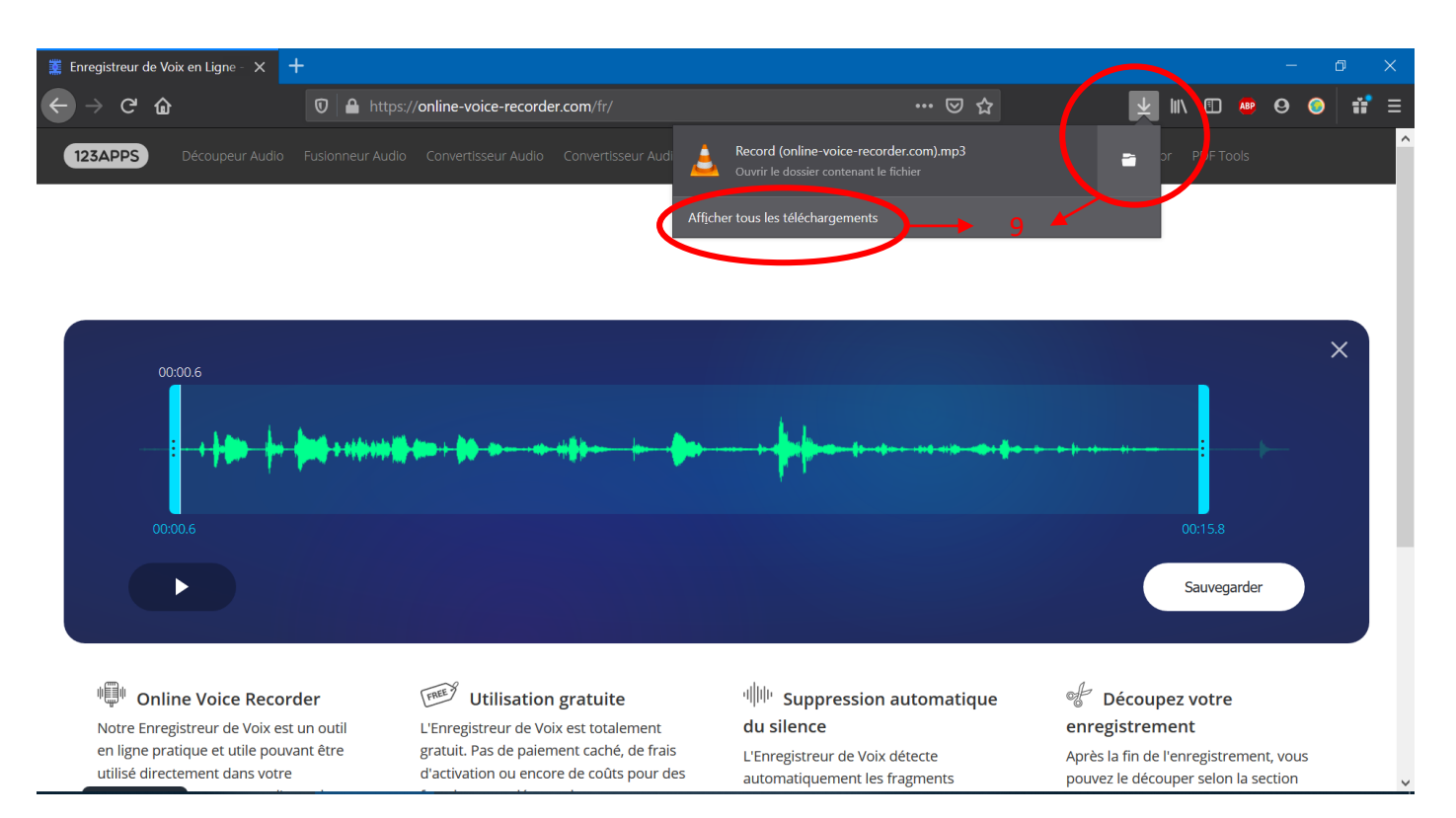

## **Ton enregistrement se retrouve sauvegardé dans ton dossier de téléchargements** *(le plus souvent sur windows le dossier « mes téléchargements » mais il peut être différent…)*

### *Il ne te reste plus qu'à me l'envoyer !*

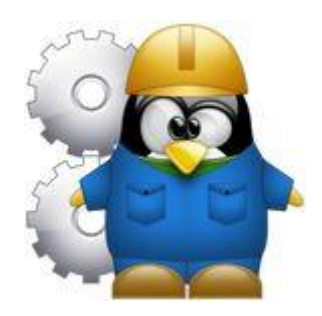

*Tu peux me renvoyer ton fichier mp3 par mail s'il fait moins de 20mo [Decize.ulis2@gmail.com](mailto:Decize.ulis2@gmail.com)*

*sinon*

*Tu peux me copier ton fichier mp3 à l'adresse suivante : [https://drive.google.com/drive/folders/1gw6BQAj7Osi0lGq272NGmMbMp3vJcn7\\_?usp=sharing](https://drive.google.com/drive/folders/1gw6BQAj7Osi0lGq272NGmMbMp3vJcn7_?usp=sharing)*